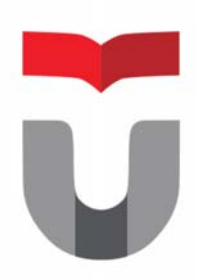

# MODUL PRAKTEK INTERAKSI MANUSIA DAN KOMPUTER

**FAKULTAS ILMU TERAPAN UNIVERSITAS TELKOM** 

**Hanya dipergunakan di lingkungan Fakultas Ilmu Terapan** 

Praktek Interaksi Manusia dan Komputer 2017/2018 Entik Insanudin (ETK)

## **MODUL 2**

## **INSTALASI APLIKASI PERANCANGAN INTERFACE**

#### SASARAN

setelah mempelajari materi dalam bab ini, mahasiswa diharapkan mampu:

- 1. Memahami dasar‐dasar instalasi aplikasi yang dibutuhkan untuk merancang interface
- 2. Mengetahui aplikasi yang sesuai untuk digunakan merancanng interface
- 3. Memahami cara merancang interface menggunakan aplikasi pencil

#### PRAKTIKUM

### **Percobaan 1 : Instalasi Aplikasi Pencil**

- 1. Siapkan 1 buah PC/Laptop yang terkoneksi internet.
- 2. Silahkan download aplikasi pencil pada alamat https://pencil.evolus.vn/Downloads.html.
- **A.** Praktek instalasi aplikasi pencil, silahkan instal aplikasi pencil seperti langkah-langkah dibawah ini :

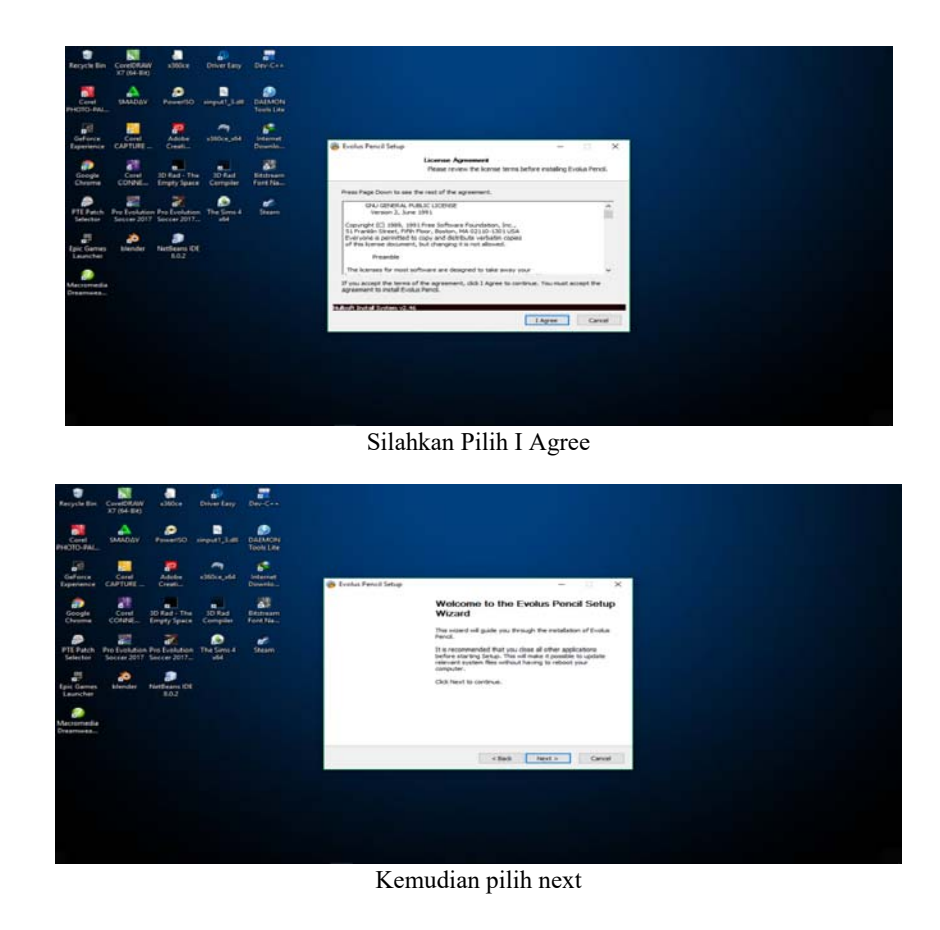

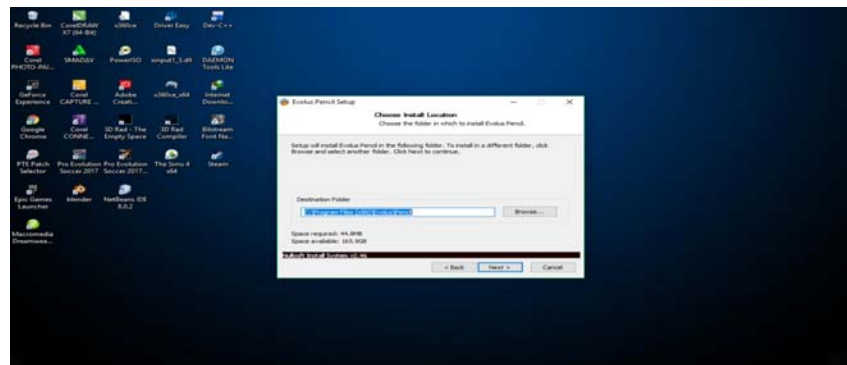

Selanjutnya pilih next kembali

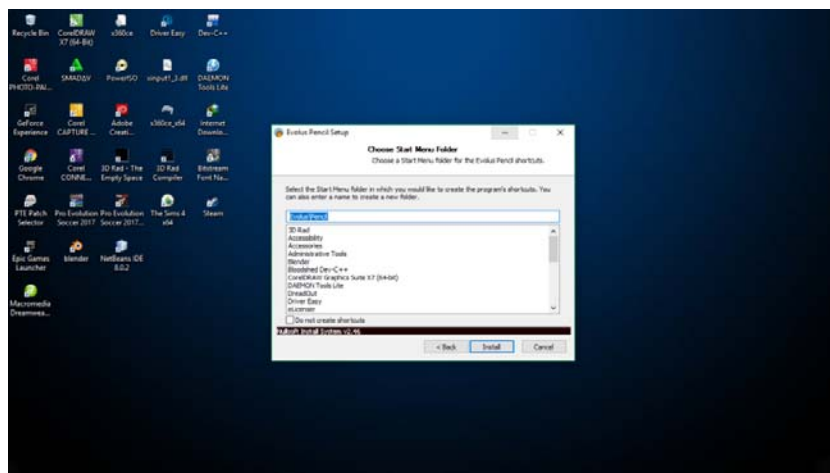

Pilih next

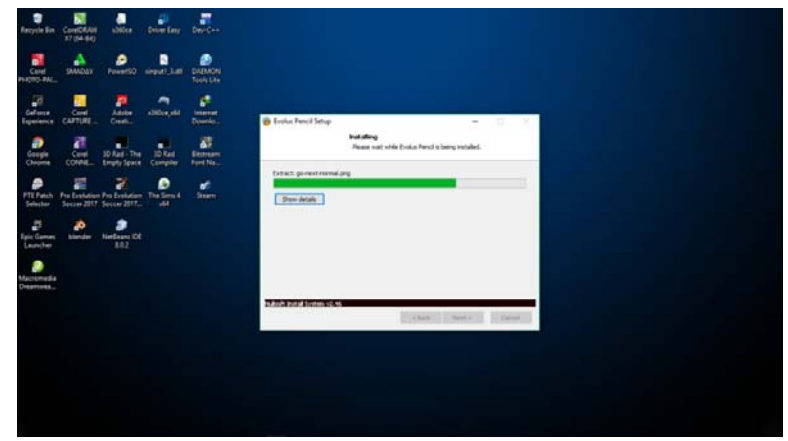

Biarkan proses instalasi sampai selesai

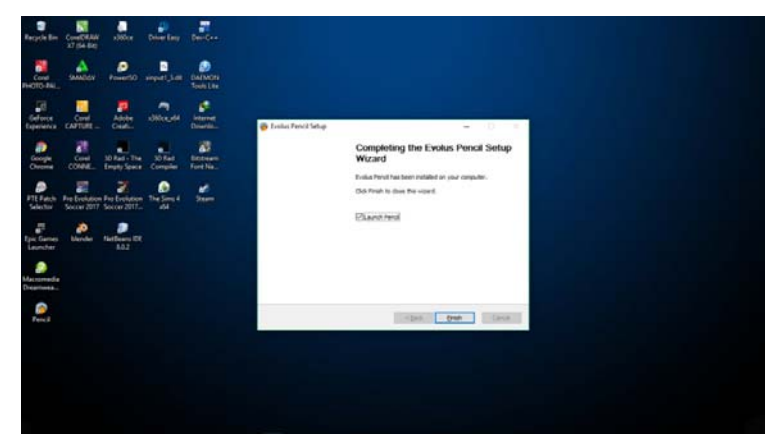

Kemudian selesai

**B.** Jelaskan Fungsi aplikasi secara general

#### Evolus pencil

Fungsinya adalah aplikasi ini digunakan unytuk membuat mockup dan prototype user interface dari sebuah tampilan sistem aplikasi dan website.

**C.** Contoh implementasi dari aplikasi dreamwaver dengan evolus pencil

Evolus pencil

- Desain mobile android
- Desain mobile IOS

#### **Percobaan 2 : Instalasi Dreamweaver**

- 1. Sediakan 2 buah PC/Laptop dan 1 buah Switch/Hub
- 2. Silahkan instalasi secara mandiri aplikasi dreamweaver serta jelaskan fungsi aplikasi tersebut dan berikan contoh implementasi aplikasi dreamweaver, seperti contoh praktek yang sudah anda lakukan diatas.

#### LAPORAN

- 1. Kerjakan percobaan pada praktikum percobaan 1 dan 2.
- 2. Berikan kesimpulan dari praktikum ini.
- 3. Buatlah laporan dari hasil praktikum ini.
- 4. kirimkan laporan dari hasil praktikum ini ke alamat email insanudin@telkomuniversity.ac.id dalam bentuk docx sesuai format yang disarankan.